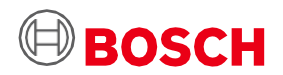

# **Οδηγός χρήσης Application Board 3.0**

Πλατφόρμα Πρωτότυπων Αισθητήρων Bosch Sensortec

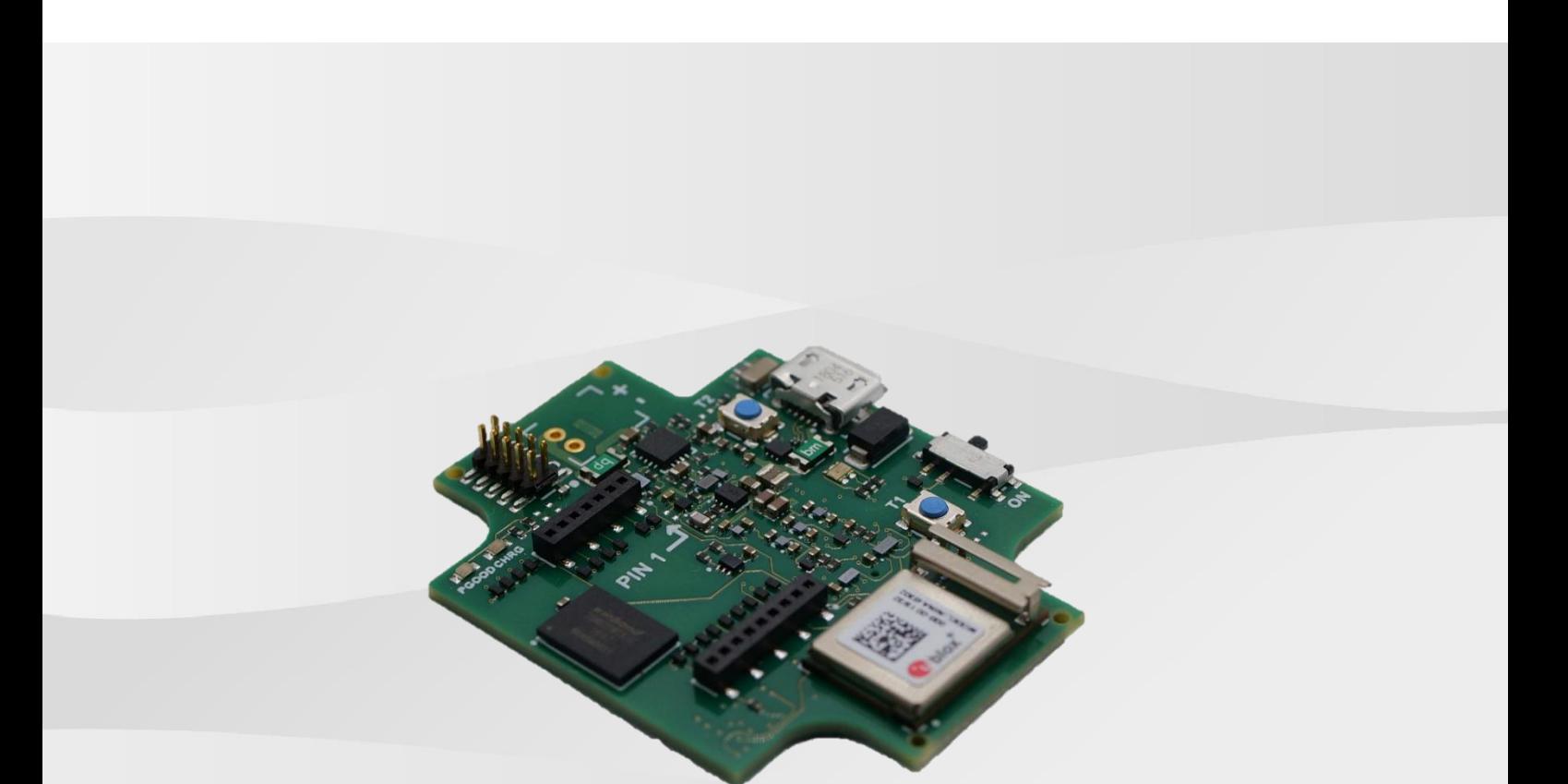

# **Οδηγός χρήσης Application Board 3.0**

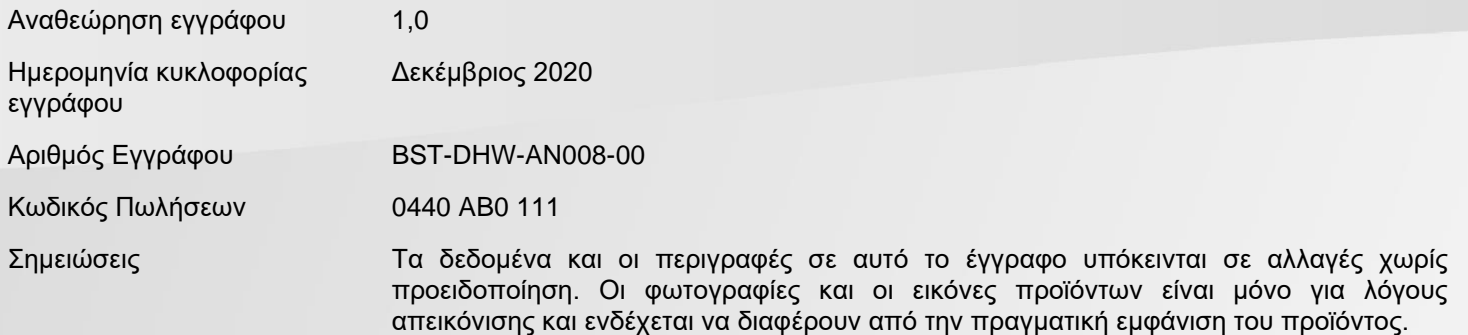

Bosch Sensortec | Application Board 3.0 Οδηγός χρήσης

# Πίνακας περιεχομένων

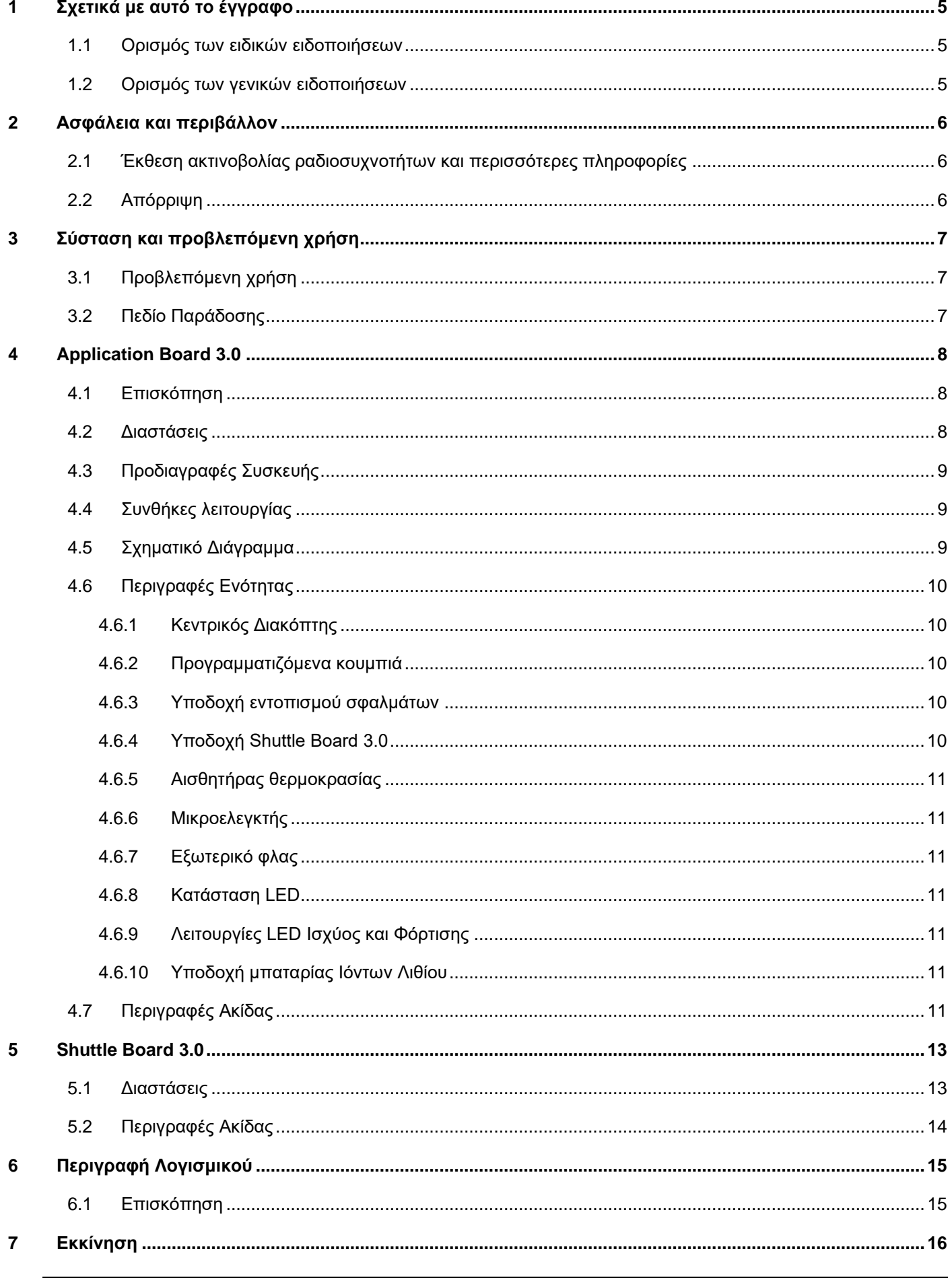

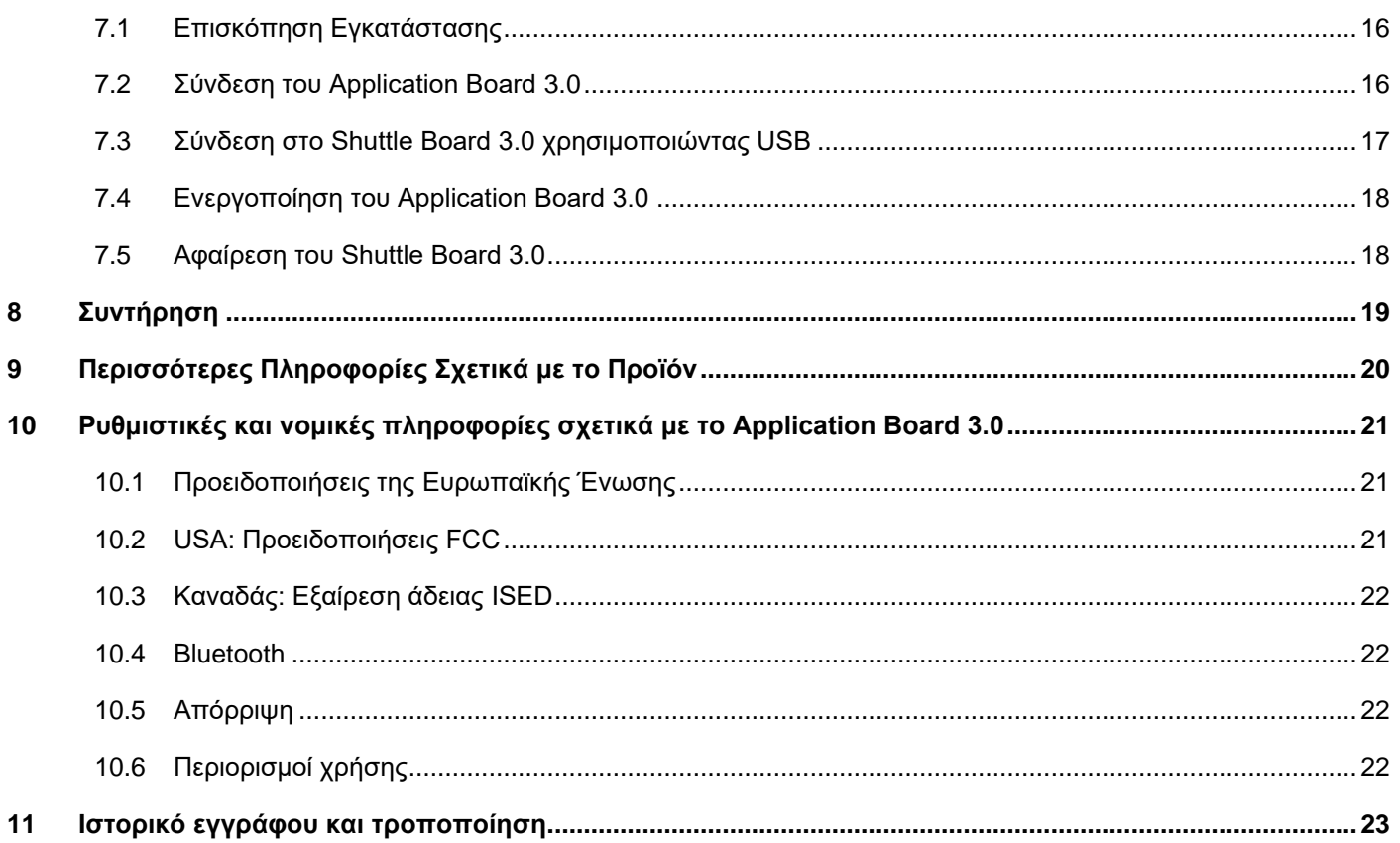

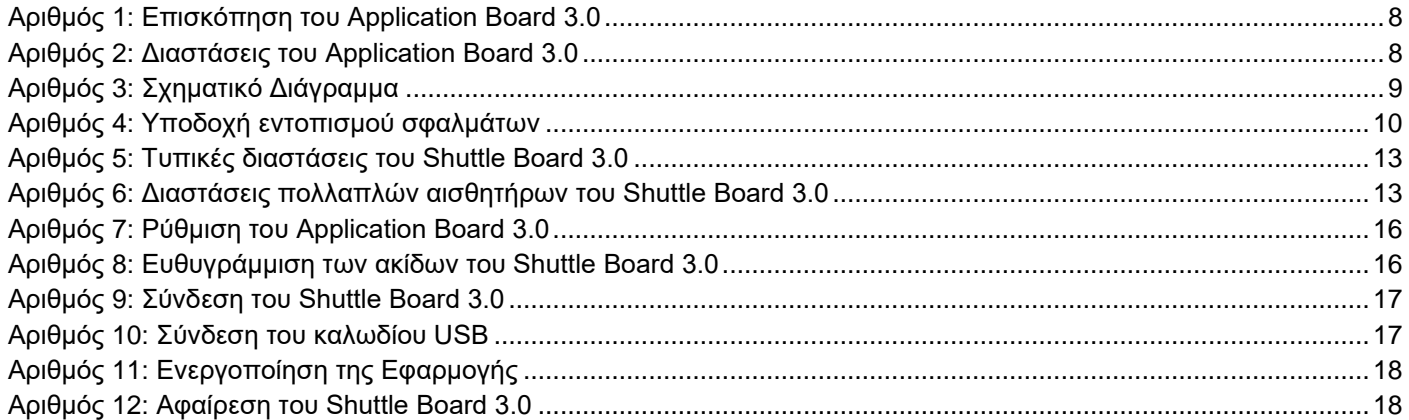

## Κατάλογος Πινάκων

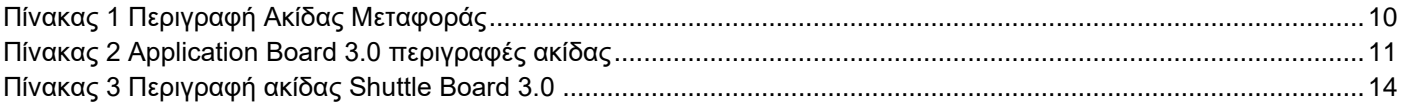

## Συντομογραφίες

ESD : Ηλεκτροστατική εκφόρτιση

FCC : Ηνωμένες Πολιτείες της Ομοσπονδιακής Αμερικής

Επιτροπή Επικοινωνιών

USB 2.0 : Ενιαίος Σειριακός Δίαυλος 2.0

LED : Δίοδος Εκπομπής Φωτός

Ιόντων Λιθίου : Ιόντων Λιθίου

KB : Kilobyte

MB : ΜεγαμπάιMegabyte

Gb : Gigabit

BLE : Χαμηλή ενέργεια Bluetooth

MTP : Πρωτόκολλο Μεταφοράς Πολυμέσων

RGB LED : Δίοδος Εκπομπής Κόκκινου Πράσινου Μπλε Φωτός

## <span id="page-4-0"></span>**1 Σχετικά με αυτό το έγγραφο**

Αυτό το έγγραφο περιγράφει τις διαδικασίες λειτουργίας του Application Board 3.0 και τις πρόσθετες λεπτομέρειες σχετικά με αυτόν τον πίνακα.

Για να διασφαλιστεί ότι το Application Board 3.0 λειτουργεί σωστά, ακολουθήστε τις παρακάτω οδηγίες προσεκτικά πριν το χρησιμοποιήσετε.

<span id="page-4-1"></span>1.1 Ορισμός των ειδικών ειδοποιήσεων

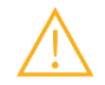

**Προειδοποίηση:** Δηλώνει κίνδυνο που θα μπορούσε να οδηγήσει σε μικρές ή μέτριες βλάβες. Ακολουθείτε πάντα αυτές τις οδηγίες.

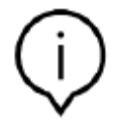

**Σημείωση:** Σημεία έμφασης και υπενθυμίσεις των λειτουργικών ιδιαιτεροτήτων της συσκευής που θα μπορούσαν να επηρεάσουν την απόδοση. Ακολουθείτε πάντα αυτές τις οδηγίες.

## <span id="page-4-2"></span>1.2 Ορισμός των γενικών ειδοποιήσεων

**ΠΛΗΡΟΦΟΡΙΕΣ:** Γενικές πληροφορίες και οδηγίες που πρέπει να ακολουθούνται

**ΣΥΜΒΟΥΛΗ:** Πρακτικές συμβουλές

## <span id="page-5-0"></span>**2 Ασφάλεια και περιβάλλον**

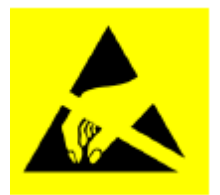

**Προειδοποίηση Ηλεκτροστατικής Εκφόρτισης:** ESD (ηλεκτροστατική εκφόρτιση) ευαίσθητων συσκευών Ο ακατάλληλος χειρισμός μπορεί να προκαλέσει βλάβη στοApplication Board 3.0 με αποτέλεσμα βλάβη στο σύνολο ή τμηματικά. Χρησιμοποιήστε τοApplication Board 3.0 μόνο σε προστατευμένο περιβάλλον ESD και ακολουθήστε τις διαδικασίες πρόληψης ESD. Για να αποφευχθεί βλάβη ESD χρησιμοποιήστε ένα ESD καρπού ή ιμάντα ESD συνδεδεμένο με μια άβαφη μεταλλική επιφάνεια

## <span id="page-5-1"></span>2.1 Έκθεση ακτινοβολίας ραδιοσυχνοτήτων και περισσότερες πληροφορίες

Η ισχύς της ακτινοβολίας εξόδου της συσκευής είναι πολύ πιο κάτω από τα όρια έκθεσης ραδιοσυχνοτήτων της ΟΕΕ. (Ομοσπονδιακή Επιτροπή Επικοινωνιών) Ωστόσο, η συσκευή πρέπει να χρησιμοποιείται με τέτοιο τρόπο ώστε να ελαχιστοποιείται η πιθανότητα ανθρώπινης επαφής κατά τη διάρκεια της κανονικής λειτουργίας.

#### 2.2 Απόρριψη

<span id="page-5-2"></span>Η σωστή απόρριψη αυτού του προϊόντος θα βοηθήσει στην εξοικονόμηση πολύτιμων πόρων και θα αποτρέψει τυχόν αρνητικές επιπτώσεις στην ανθρώπινη υγεία και στο περιβάλλον, οι οποίες θα μπορούσαν να προκύψουν από ακατάλληλο χειρισμό αποβλήτων.

Για περισσότερες λεπτομέρειες σχετικά με το πλησιέστερο σημείο συλλογής, παρακαλώ επικοινωνήστε με την τοπική σας αρχή.

Μπορούν να εφαρμοστούν κυρώσεις για την λανθασμένη απόρριψη αυτών των αποβλήτων, σύμφωνα με την εθνική νομοθεσία της χώρας σας.

## <span id="page-6-0"></span>**3 Σύσταση και προβλεπόμενη χρήση**

Το Application Board 3.0 είναι μια ευέλικτη και ανεξάρτητη πλατφόρμα ανάπτυξης αισθητήρων, επιτρέποντας μια γρήγορη και εύκολη εμπειρία με τους αισθητήρες Bosch Sensortec. Μια μεγάλη ποικιλία αισθητήρων Bosch Sensortec μπορεί να συνδεθεί στην πλατφόρμα ως Shuttle Board 3.0s. Ο συνδυασμός του Application Board 3.0 και του Shuttle Board 3.0 μπορεί να χρησιμοποιηθεί για την αξιολόγηση των αισθητήρων και τη δημιουργία πρωτότυπων για τη δοκιμή περιπτώσεων χρήσης.

## 3.1 Προβλεπόμενη χρήση

<span id="page-6-1"></span>Το Application Board 3.0 λειτουργεί σύμφωνα με τις πληροφορίες που παρέχονται σε αυτό το έγγραφο. Η επικύρωση και ο έλεγχος οποιασδήποτε χρήσης ή λειτουργίας, η οποία απαιτεί συγκεκριμένες απαιτήσεις και πρότυπα, τα οποία δεν αναφέρονται ήδη ρητά σε αυτό το έγγραφο, υπάγονται στην ευθύνη του χρήστη.

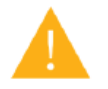

**Προειδοποίηση:** Μόνο για επαγγελματική χρήση. Το Application Board 3.0 πρέπει να χρησιμοποιείται μόνο από εκπαιδευμένο προσωπικό. Ακατάλληλη λειτουργία ή χειρισμός μπορεί να προκαλέσουν ζημιά στον χρήστη ή στην ίδια τη συσκευή.

- <span id="page-6-2"></span>3.2 Πεδίο Παράδοσης
	- Application Board 3.0
	- Υποστηρικτικό υλικό τεκμηρίωσης (Οδηγός Χρήστη)

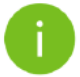

**Σημείωση:** Τα Shuttle Board 3.0 πωλούνται χωριστά

## <span id="page-7-0"></span>**4 Application Board 3.0**

## <span id="page-7-1"></span>4.1 Επισκόπηση

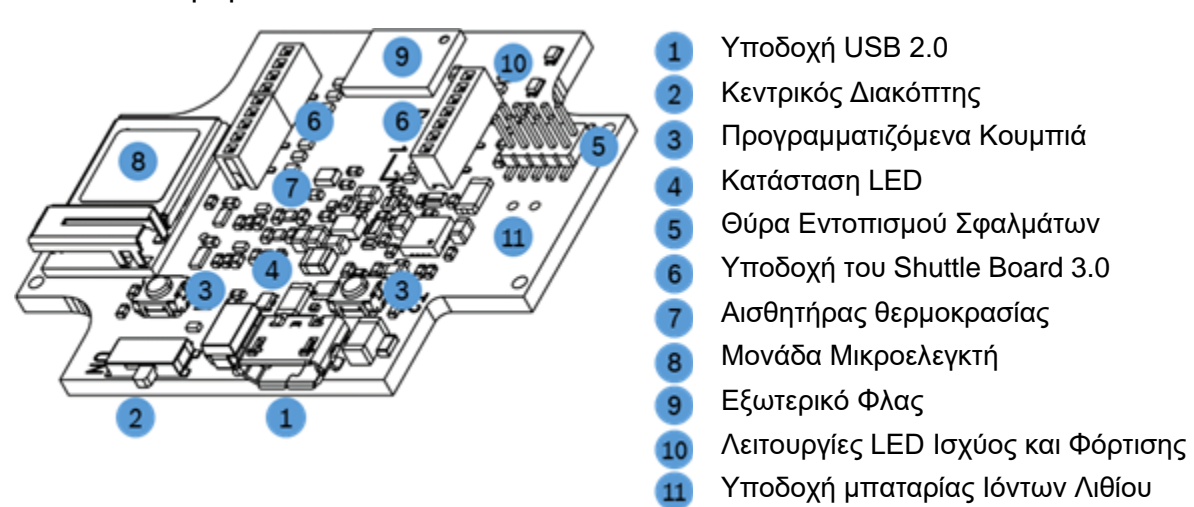

Αριθμός 1: Επισκόπηση του Application Board 3.0

<span id="page-7-3"></span><span id="page-7-2"></span>4.2 Διαστάσεις

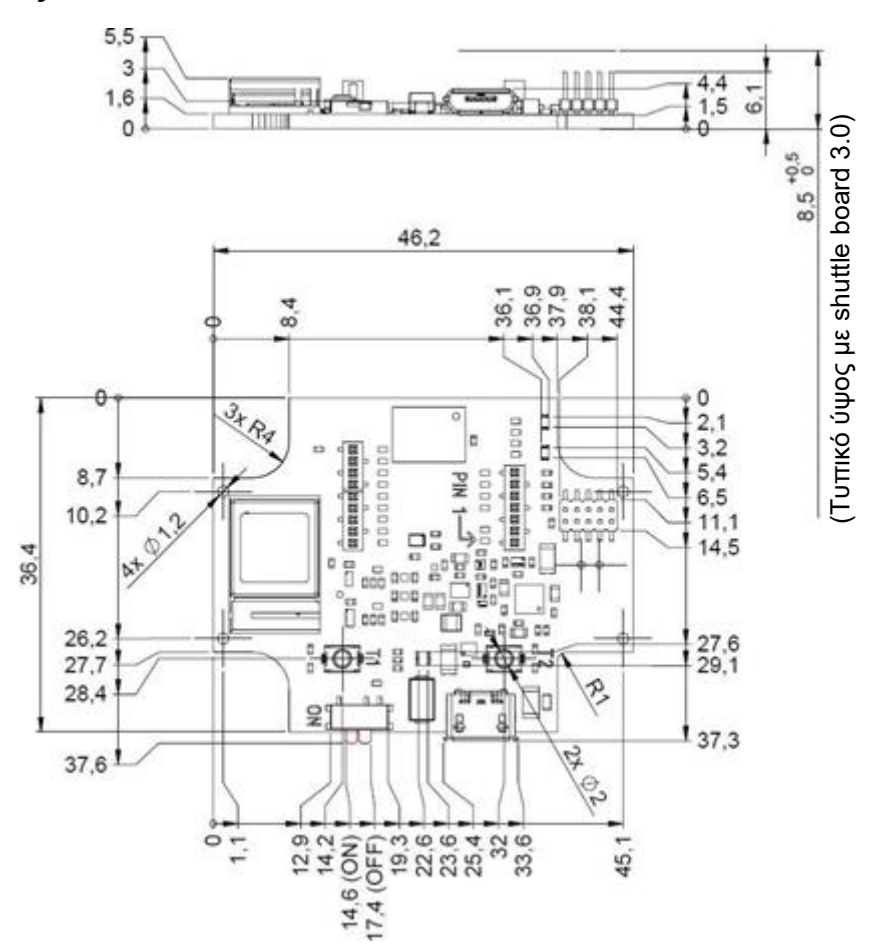

<span id="page-7-4"></span>Αριθμός 2: Διαστάσεις του Application Board 3.0

# 4.3 Προδιαγραφές Συσκευής

<span id="page-8-0"></span>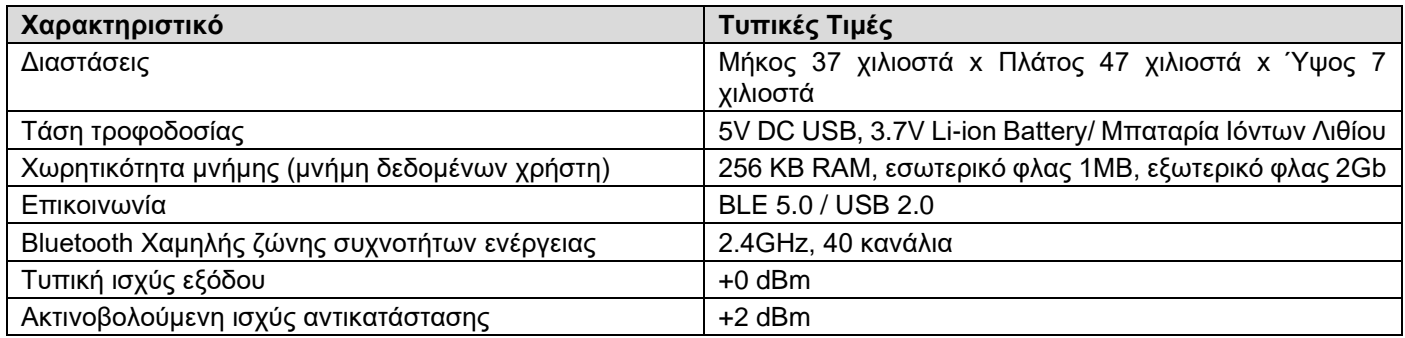

## <span id="page-8-1"></span>4.4 Συνθήκες λειτουργίας

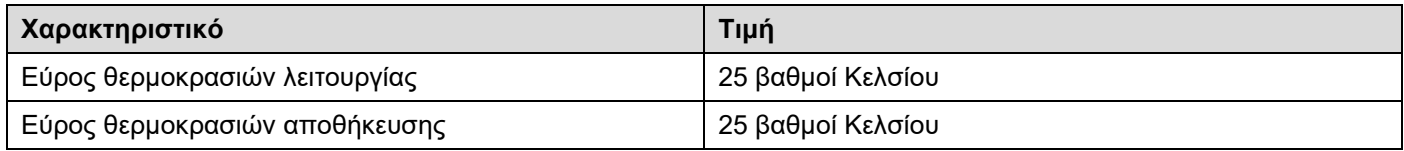

# <span id="page-8-2"></span>4.5 Σχηματικό Διάγραμμα

Τα ακόλουθα δείχνουν ένα απλοποιημένο Σχηματικό Διάγραμμα του Application Board 3.0.

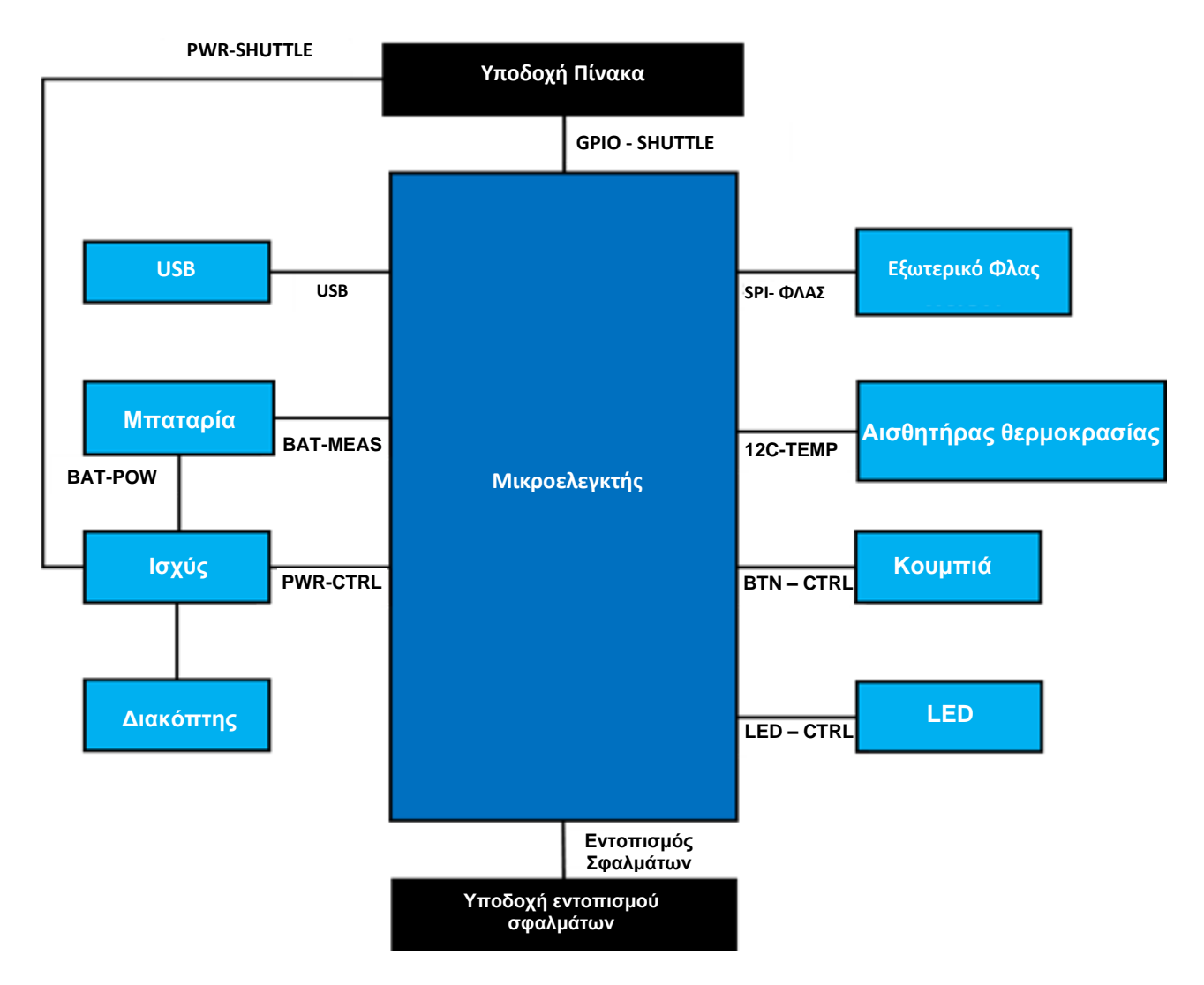

<span id="page-8-3"></span>Αριθμός 3: Σχηματικό Διάγραμμα

## <span id="page-9-0"></span>4.6 Περιγραφές Ενότητας

## 4.6.1 Κεντρικός Διακόπτης

<span id="page-9-2"></span><span id="page-9-1"></span>Ο διακόπτης ελέγχει τη σύνδεση μεταξύ της πηγής ισχύος (μπαταρία ή USB) και των πεδίων ρύθμισης ισχύος.

### 4.6.2 Προγραμματιζόμενα κουμπιά

Δύο προγραμματιζόμενα κουμπιά συνδέονται με τη Γείωση ξεχωριστά μέσω μιας αντίστασης 360 ohm. Αναμένεται ότι τα εσωτερικά pull-up των ακίδων του μικροελεγκτή που είναι συνδεδεμένα με τα κουμπιά μπορούν να χρησιμοποιούν το κουμπί διαμόρφωσης χαμηλού -ενεργού. Τα κουμπιά ονομάζονται BTN-T1 και BTN-T2.

#### 4.6.3 Υποδοχή εντοπισμού σφαλμάτων

<span id="page-9-3"></span>Αυτή η υποδοχή βοηθά στην ανάκτηση μιας πλακέτας με κατεστραμμένο nRF52840 κατά τη φόρτωση προσαρμοσμένων εφαρμογών ή παρόμοιων. Ο εντοπισμός σφαλμάτων είναι δυνατός με τη σύνδεση μιας υποδοχής εντοπισμού σφαλμάτων με σειραικαή διεπαφή.

> Ένας συμβατός προγραμματιστής εντοπισμού σφαλμάτων ARM Cortex-M4 μπορεί να συνδεθεί χρησιμοποιώντας τον τυπικό σύνδεσμο ARM Cortex 10

ακίδων, 2 σειρών, 1,27 χιλιοστά.

## 4.6.1.3 Επισκόπηση

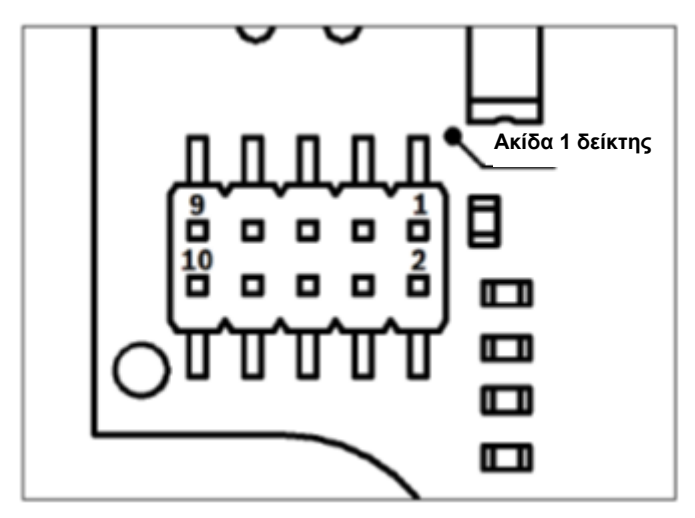

Αριθμός 4: Υποδοχή εντοπισμού σφαλμάτων

<span id="page-9-5"></span>4.6.2.3 Περιγραφή Ακίδας

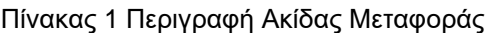

<span id="page-9-6"></span>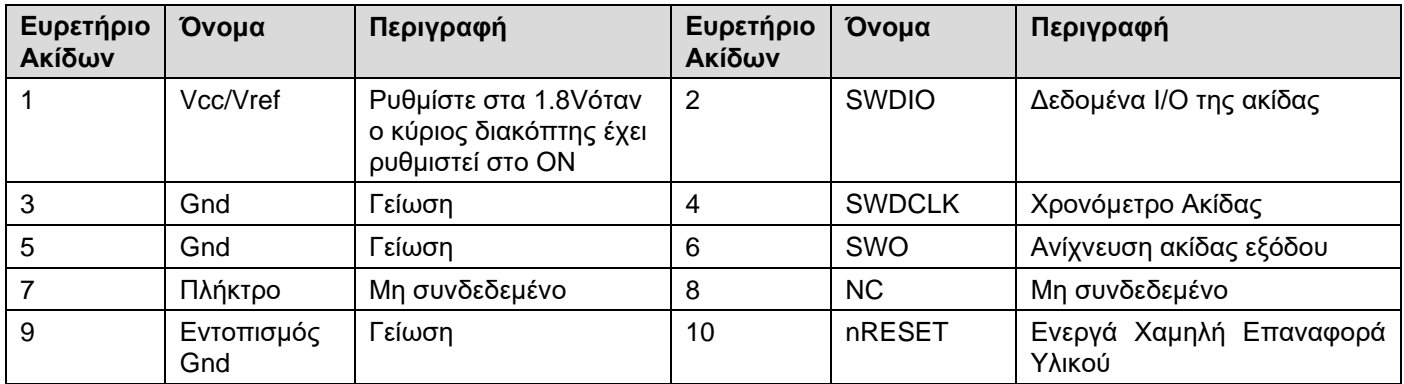

## 4.6.4 Υποδοχή Shuttle Board 3.0

<span id="page-9-4"></span>Η Υποδοχή Shuttle Board 3.0 επιτρέπει τη σύνδεση ενός Shuttle Board 3.0 ώστε να μπορεί να κάνει πρωτότυπο έναν ή περισσότερους αισθητήρες (ανάλογα με τον Shuttle Board 3.0). Λεπτομέρειες σχετικά με την υποδοχή του Shuttle Board 3.0 βρίσκονται κάτω από το 5.

### 4.6.5 Αισθητήρας θερμοκρασίας

<span id="page-10-0"></span>Ένας ψηφιακός αισθητήρας θερμοκρασίας, το Texas Instruments TMP112 χρησιμοποιείται για τη μέτρηση της θερμοκρασίας του πίνακα. Η πρόσβαση στον αισθητήρα γίνεται μέσω του διαύλου I2C-TEMP. Λεπτομέρειες σχετικά με τον τρόπο λειτουργίας του αισθητήρα μπορείτε να βρείτε στο [φύλλο δεδομένων.](https://www.ti.com/lit/ds/symlink/tmp112-q1.pdf)

#### 4.6.6 Μικροελεγκτής

<span id="page-10-1"></span>Το Application Board 3.0 χρησιμοποιεί τη μονάδα χαμηλής ενέργειας Bluetooth uBlox NINA-B302 με βάση το chipset/ nRF52840 του Nordic Semiconductor. Το nRF52840 μεταξύ άλλων λειτουργιών υποστηρίζει USB2.0 και το Bluetooth Χαμηλής Ενέργειας 5.0 Λεπτομέρειες σχετικά με τη μονάδα και το chipset μπορείτε να βρείτε στο NINA-B302 [φύλλο](https://www.ti.com/lit/ds/symlink/tmp112-q1.pdf)  [δεδομένων](https://www.ti.com/lit/ds/symlink/tmp112-q1.pdf) και nRF52840 [προδιαγραφές του προϊόντος](https://infocenter.nordicsemi.com/index.jsp?topic=/struct_nrf52/struct/nrf52840.html&cp=4_0) αντίστοιχα.

#### 4.6.7 Εξωτερικό φλας

<span id="page-10-2"></span>ΈναWinbond W25M02GW 2Gbit NAND Flash συνδέεται με τον Μικροελεγκτή χρησιμοποιώντας SPI. Το εξωτερικό φλας χρησιμοποιείται κυρίως για την αποθήκευση αρχείων, ιδιαίτερα των αρχείων καταγραφής δεδομένων αισθητήρων. Η πρόσβαση στα αρχεία γίνεται από έναν κεντρικό υπολογιστή, αλλάζοντας τη συσκευή στην προ-φορτωμένη λειτουργία υλικολογισμικού MTP και συνδέοντας μέσω USB.

#### 4.6.8 Κατάσταση LED

<span id="page-10-3"></span>Ο μικροελεγκτής ελέγχει το RGB LED. Λεπτομέρειες των ελεγχόμενωνLED βρίσκονται στον Πίνακα 2 του Application Board 3.0 στηνπεριγραφή ακίδας κάτω από το δίαυλο LED-CTRL.

#### 4.6.9 Λειτουργίες LED Ισχύος και Φόρτισης

<span id="page-10-4"></span>Ο μικροελεγκτής δεν ελέγχει αυτά τα LED ωστόσο υποδεικνύουν την κατάσταση της πλακέτας. Το Power Good ή το PGOOD για συντομία υποδηλώνει ότι η πλακέτα τροφοδοτείται μέσω USB. Το Charge LED υποδεικνύει την κατάσταση φόρτισης των συνδεδεμένων Μπαταριών Λιθίου. Εάν δεν υπάρχει μπαταρία ή εάν η φόρτιση έχει ολοκληρωθεί, το LED σβήνει.

#### 4.6.10 Υποδοχή μπαταρίας Ιόντων Λιθίου

<span id="page-10-5"></span>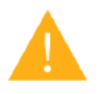

Το βύσμα μπαταρίας Ιόντων Λιθίου επιτρέπει τη σύνδεσηΙόντων Λιθίου ή μπαταρίας ιόντων λιθίου πολυμερούς. Μην συνδέετε οποιονδήποτε άλλο τύπο μπαταριών, καθώς αυτό μπορεί να προκαλέσει βλάβη στο κύκλωμα της πλακέτας και να οδηγήσει σε απροσδόκητη συμπεριφορά και πιθανώς θέρμανση ή πυρκαγιά.

<span id="page-10-6"></span>4.7 Περιγραφές Ακίδας

#### Πίνακας 2 Application Board 3.0 περιγραφές ακίδας

<span id="page-10-7"></span>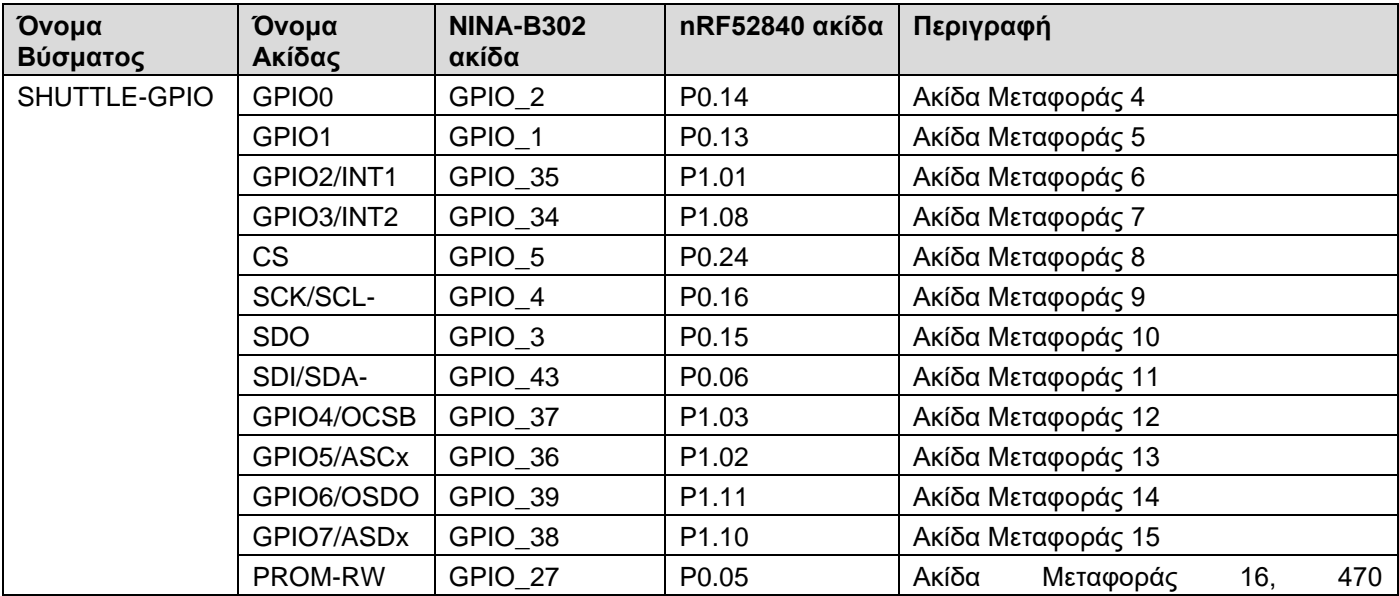

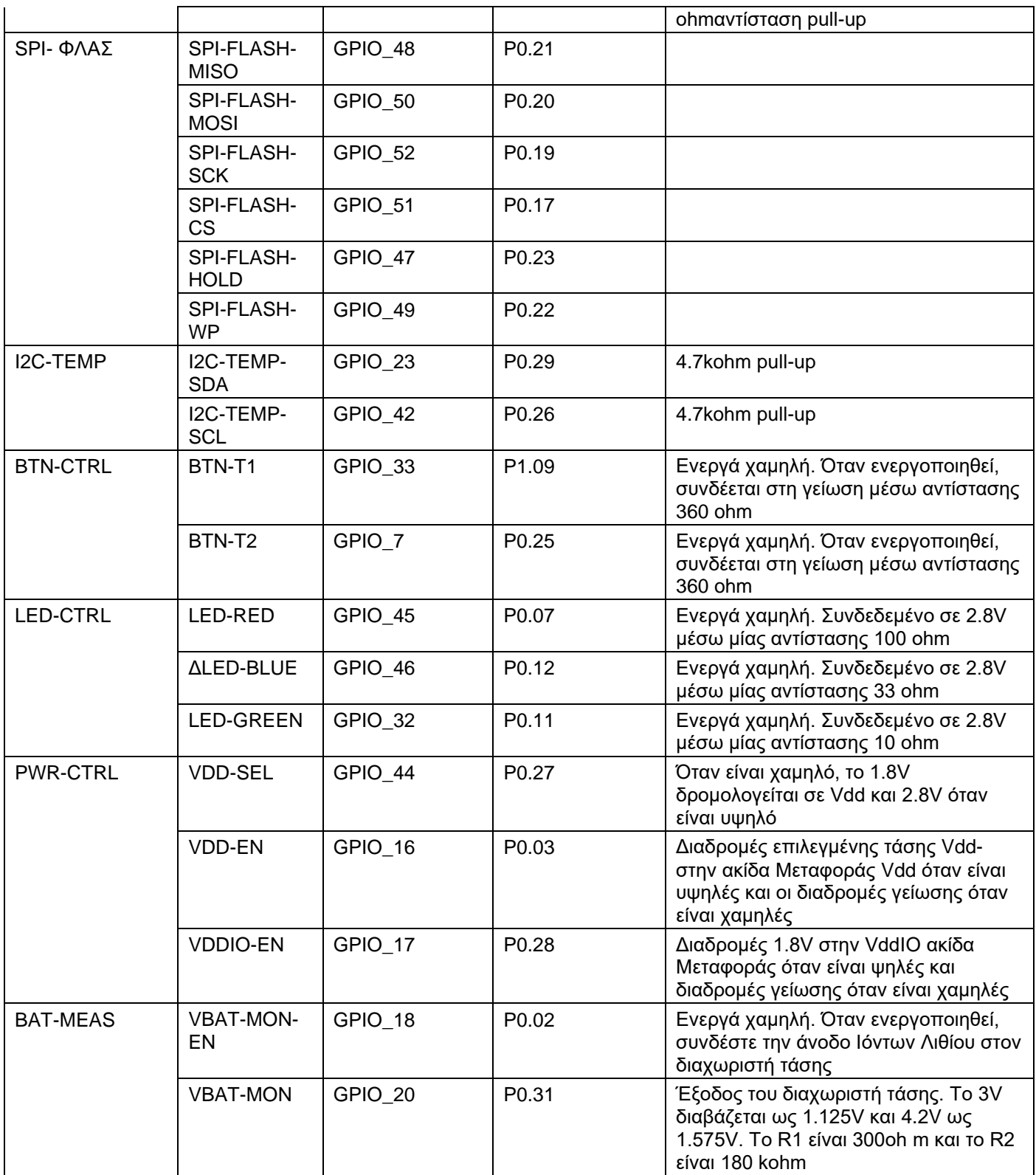

## <span id="page-12-0"></span>**5 Shuttle Board 3.0**

## 5.1 Διαστάσεις

<span id="page-12-1"></span>Η εικόνα που ακολουθεί περιγράφει τις τυπικές διαστάσεις του Shuttle Boardς 3.0 για τυπικές μεταφορές.

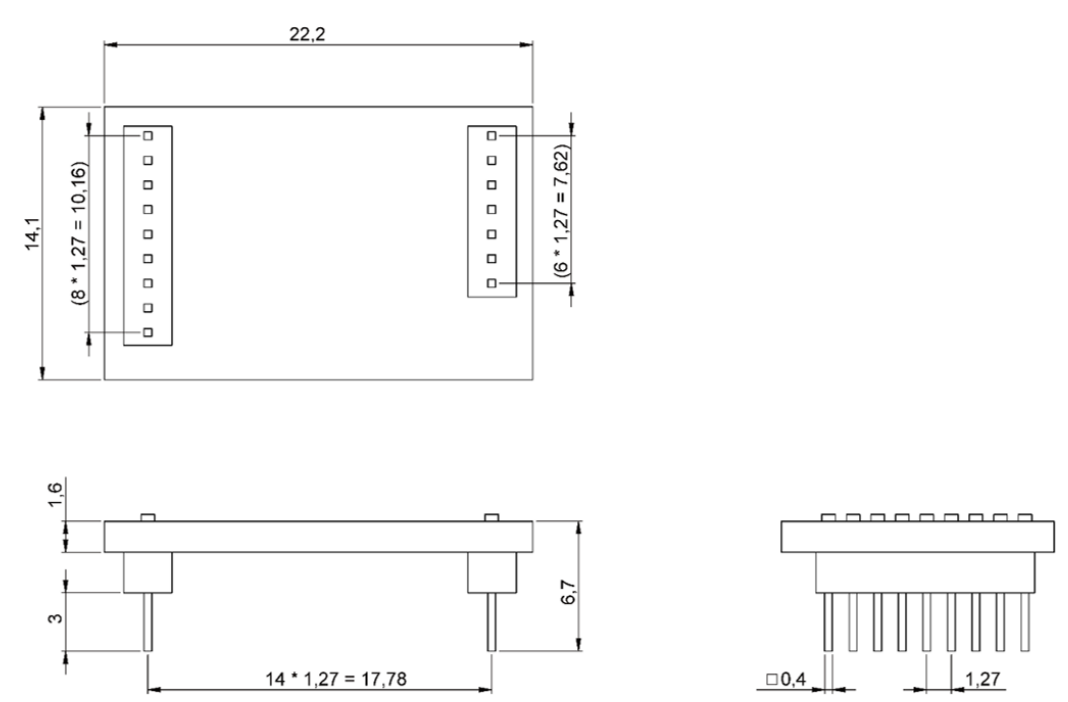

Αριθμός 5: Τυπικές διαστάσεις του Shuttle Board 3.0

<span id="page-12-2"></span>Η εικόνα που ακολουθεί περιγράφει τις τυπικές διαστάσεις του Shuttle Board 3.0 για μεταφορές πολυ-αισθητήρων.

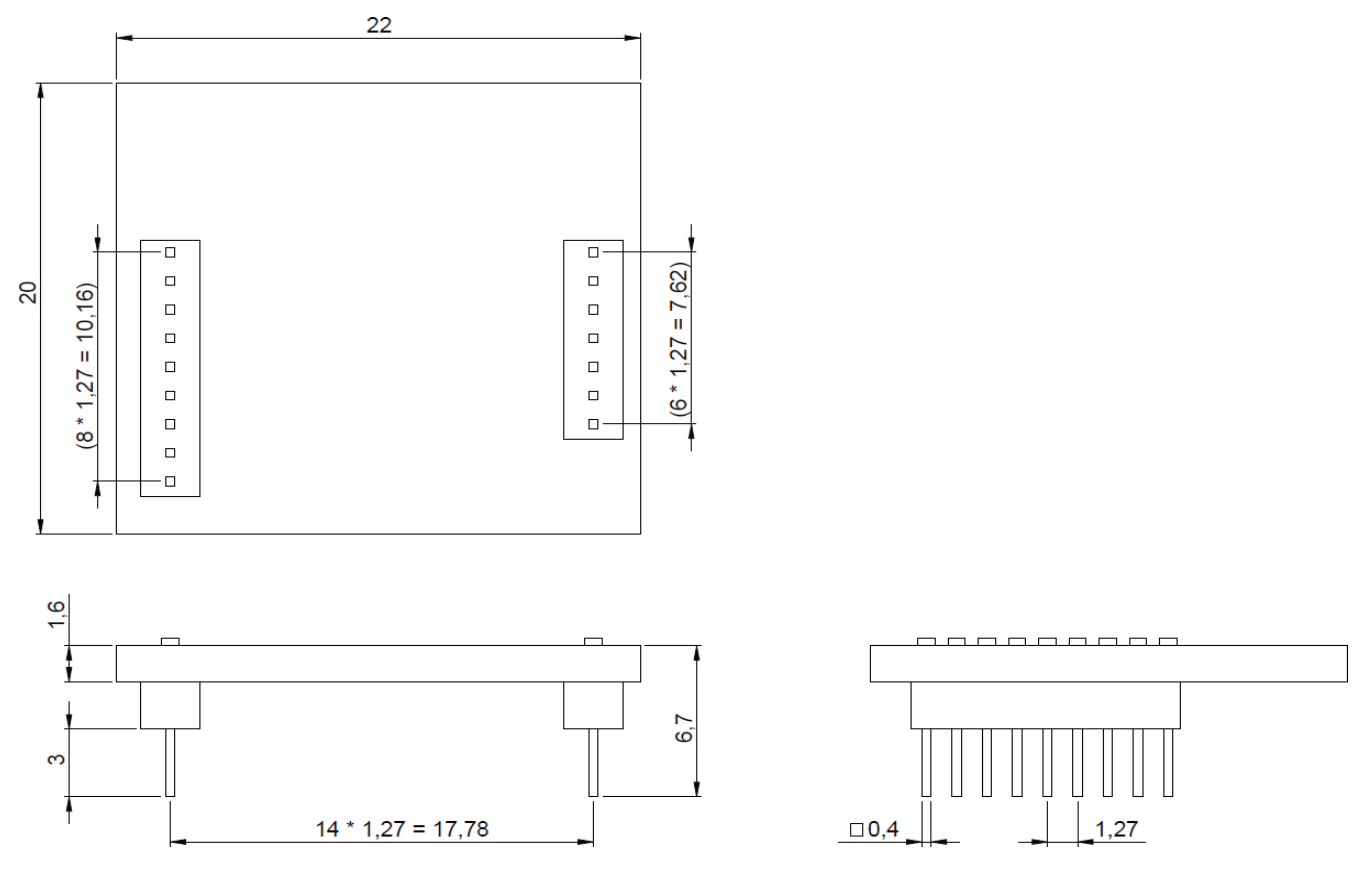

<span id="page-12-3"></span>Αριθμός 6: Διαστάσεις πολλαπλών αισθητήρων του Shuttle Board 3.0

# <span id="page-13-0"></span>5.2 Περιγραφές Ακίδας

Πίνακας 3 Περιγραφή ακίδας Shuttle Board 3.0

<span id="page-13-1"></span>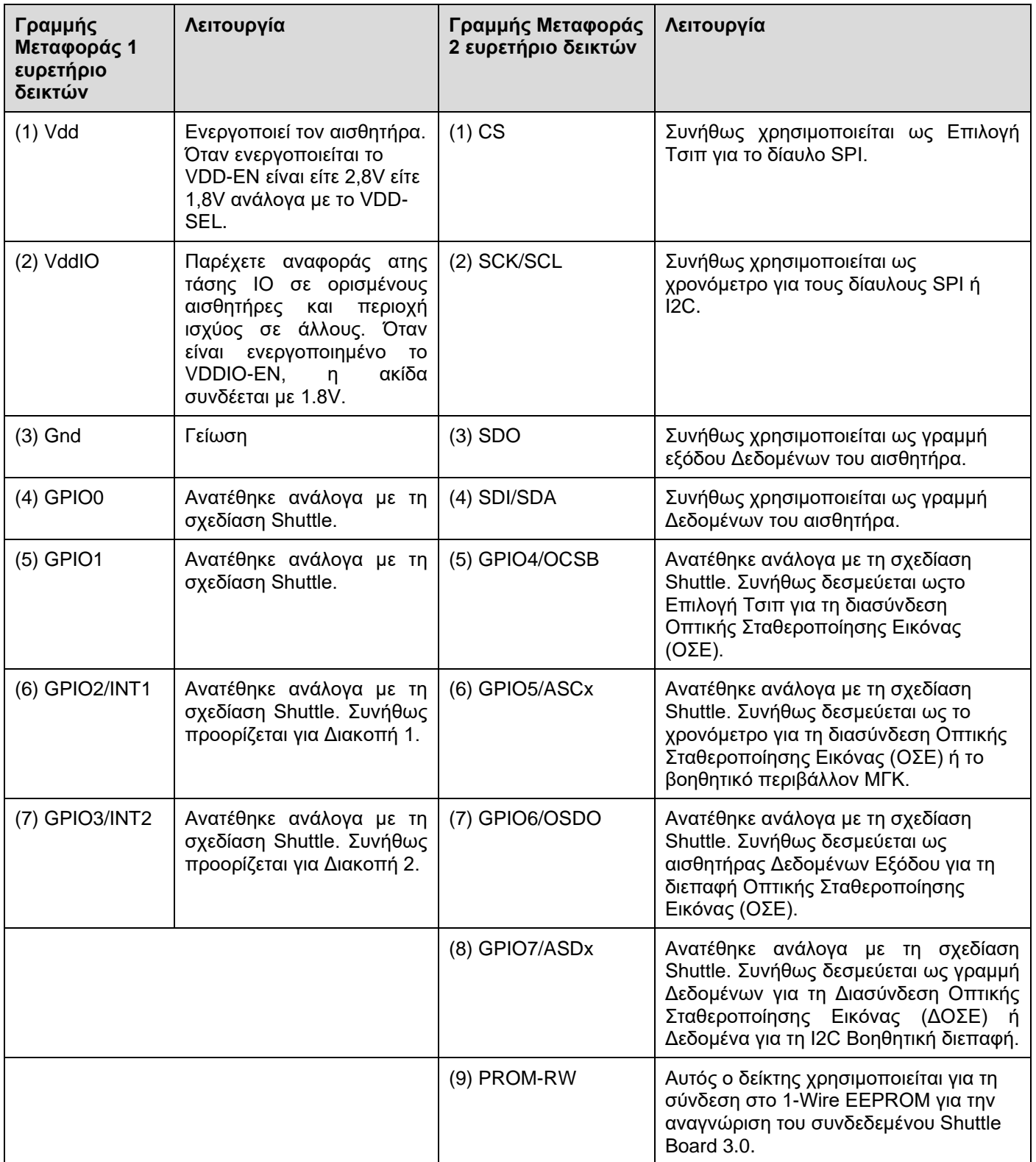

# <span id="page-14-0"></span>**6 Περιγραφή Λογισμικού**

# 6.1 Επισκόπηση

<span id="page-14-1"></span>Σύντομη περιγραφή της διάταξης μνήμης για το Application Board 3.0

## **Nordic Ημιαγωγός Soft Device S140**

Στοίβα πρωτοκόλλου χαμηλής ενέργειας Bluetooth πλούσια σε χαρακτηριστικά

**160kB** δεσμευμένος χώρος

Βασικά χαρακτηριστικά Bluetooth 5.0.

## **USB MTP Firmware**

Το Πρωτόκολλο Μεταφοράς Πολυμέσων μέσω USB επιτρέπει τη μεταφορά αρχείων από και προς τη συσκευή, αφαιρώντας την ανάγκη οποιουδήποτε πρόσθετου υλικού για την μεταφορά δεδομένων

**32kB** δεσμευμένος χώρος

#### **Προεπιλεγμένη Εφαρμογή / Εφαρμογή Χρήστη**

Η προεπιλεγμένη εφαρμογή επιτρέπει τη χρήση της πλακέτας ως γέφυρα USB σε SPI/I2C/GPIO με ορισμένες εξειδικευμένες δυνατότητες για λήψη δεδομένων βάσει συμβάντων από τον αισθητήρα.

Μια προσαρμοσμένη Εφαρμογή Χρήστη που χρησιμοποιεί το COINS SDK μπορεί να φορτωθεί στον πίνακα για προσαρμοσμένες δοκιμές, πρωτότυπα ή επιδείξεις.

**768kB** δεσμευμένος χώρος

## **USB DFU Φορτωτής Εκκίνησης**

Ο Φορτωτής Εκκίνησης υποστηρίζει το Πρότυπο Αναβάθμισης Υλικολογισμικού συσκευής με την πρόσθετη δυνατότητα ασύρματης αναβάθμισης υλικολογισμικού χρησιμοποιώντας τον Ημι-Αγωγό Nordic DFU μέσω Bluetooth LE.

**64kB** δεσμευμένος χώρος

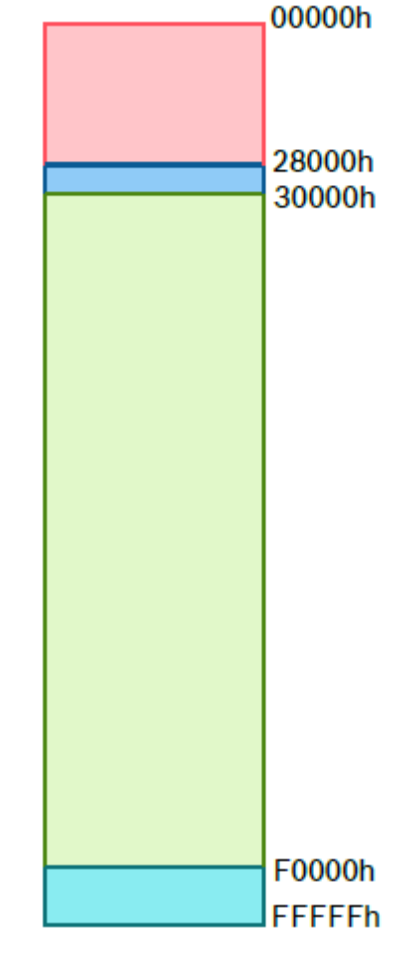

Χώρος μνήμης 1MB NRF52840

**Bosch Sensortec | Application Board 3.0 Οδηγός χρήσης 16 | 24** | 24

# <span id="page-15-0"></span>**7 Εκκίνηση**

## <span id="page-15-1"></span>7.1 Επισκόπηση Εγκατάστασης

Συνιστάται να χρησιμοποιείτε ένα ασφαλές περιβάλλον ESD για τη λειτουργία του Application Board 3.0 όπως δείχνει η εικόνα.

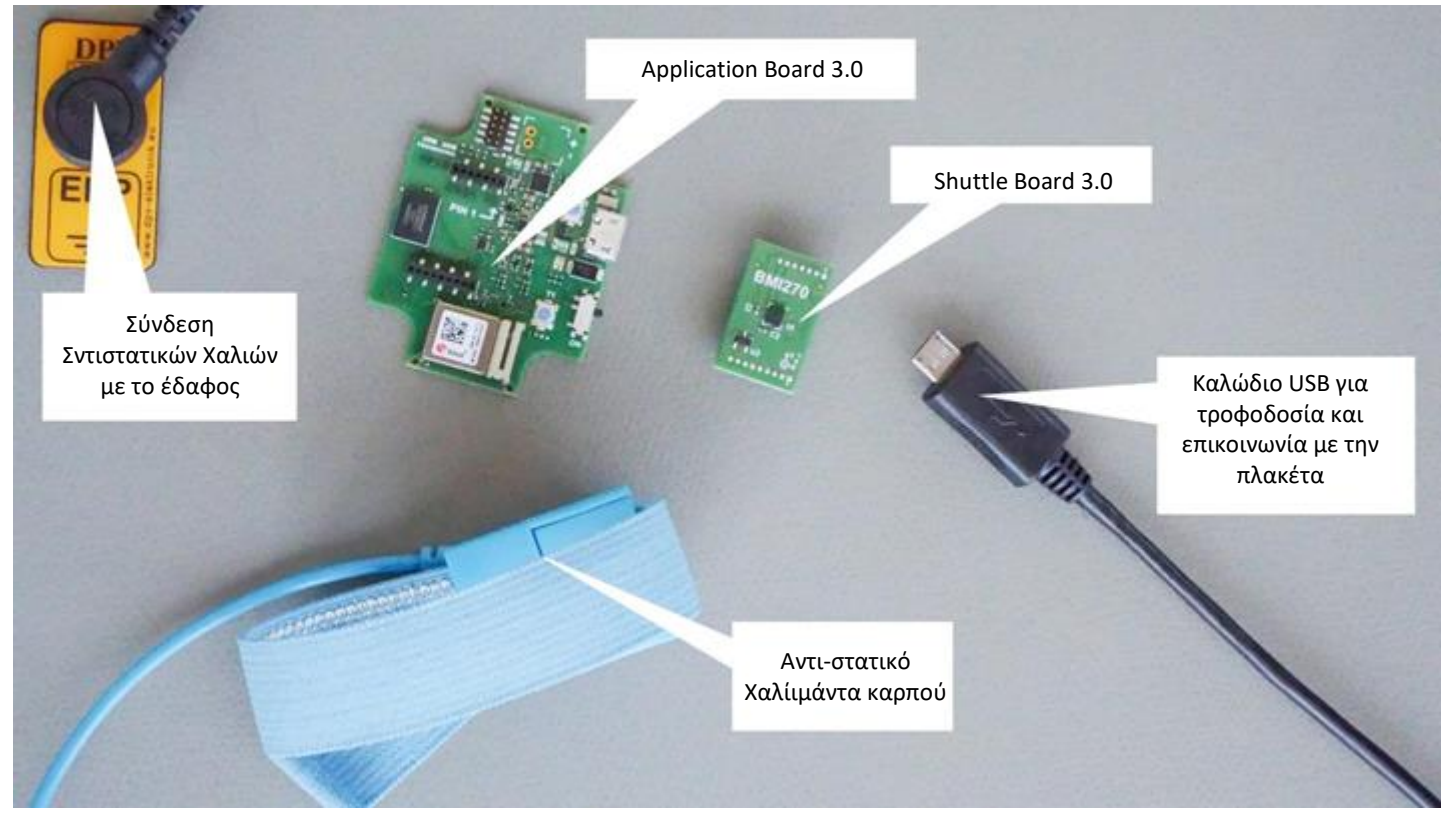

Αριθμός 7: Ρύθμιση του Application Board 3.0

# <span id="page-15-3"></span><span id="page-15-2"></span>7.2 Σύνδεση του Application Board 3.0

Βεβαιωθείτε ότι οι ακίδες είναι ευθυγραμμισμένες σωστά για να αποφευχθεί η καταστροφή της υποδοχής ή η κάμψη των ακίδων.

<span id="page-15-4"></span>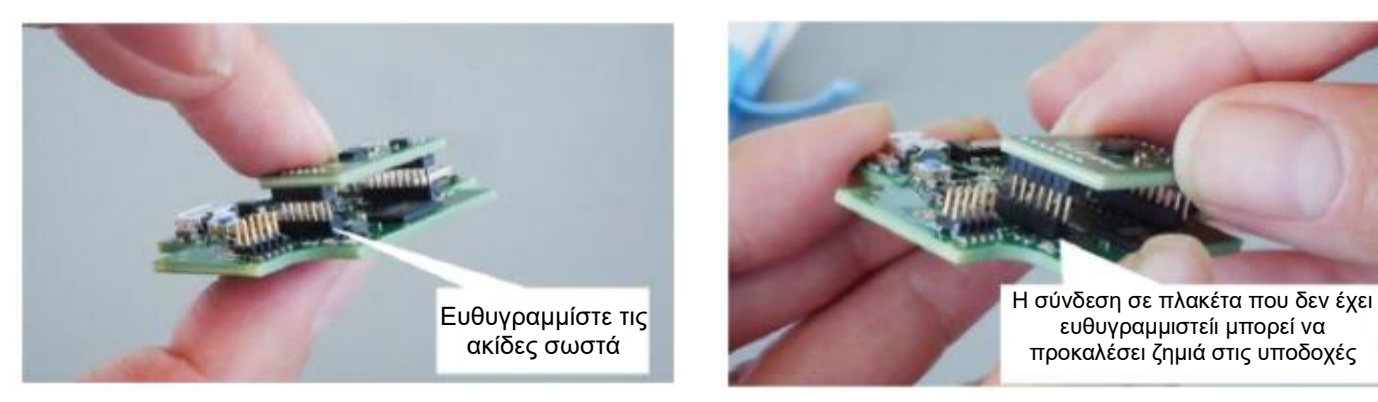

Αριθμός 8: Ευθυγράμμιση των ακίδων του Shuttle Board 3.0

Μόλις ευθυγραμμιστεί, πιέστε προς τα κάτω στην πλακέτα και με τους δύο αντίχειρες για να ταιριάξετε το Π Shuttle Board 3.0 με το Application Board 3.0.

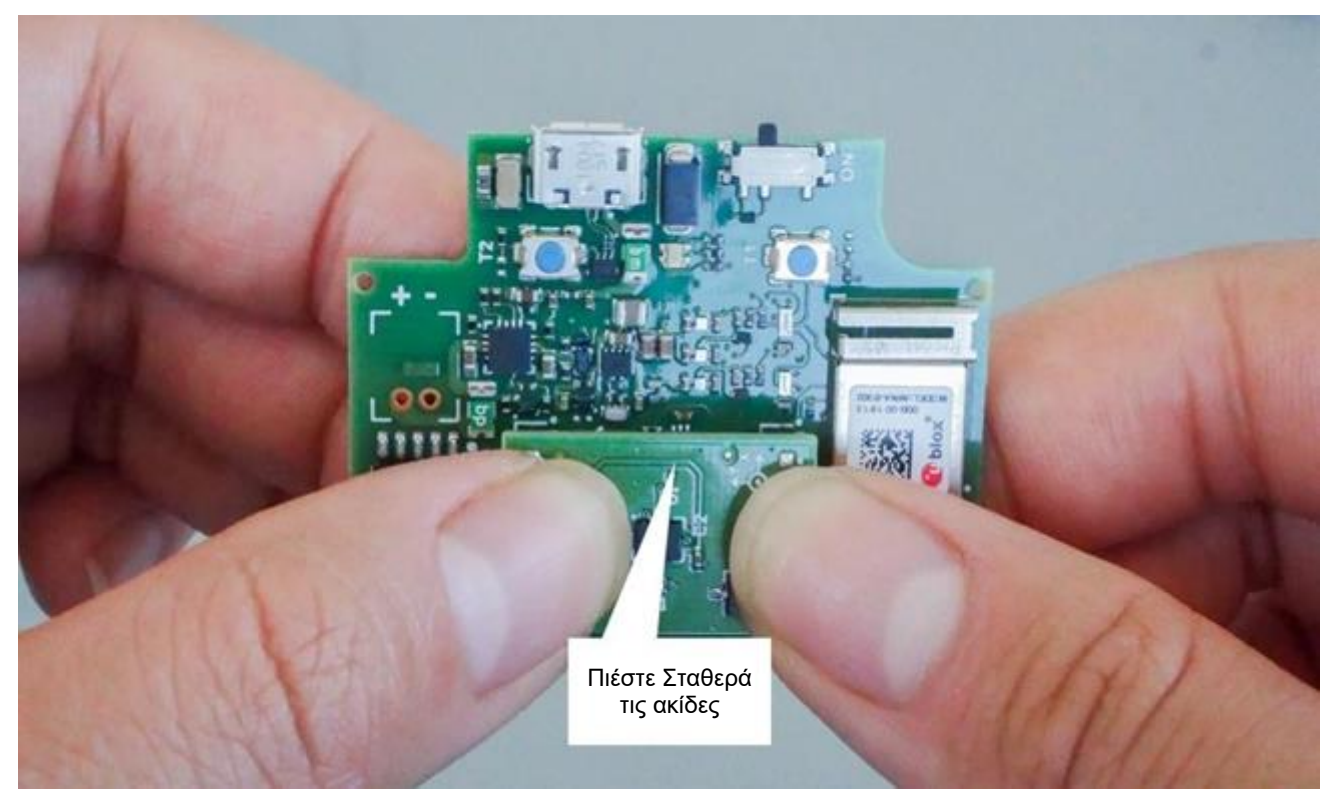

Αριθμός 9: Σύνδεση του Shuttle Board 3.0

<span id="page-16-1"></span><span id="page-16-0"></span>7.3 Σύνδεση στο Shuttle Board 3.0 χρησιμοποιώντας USB

Πριν συνδέσετε το καλώδιο USB, βεβαιωθείτε ότι η πλακέτα είναι απενεργοποιημένη.

<span id="page-16-2"></span>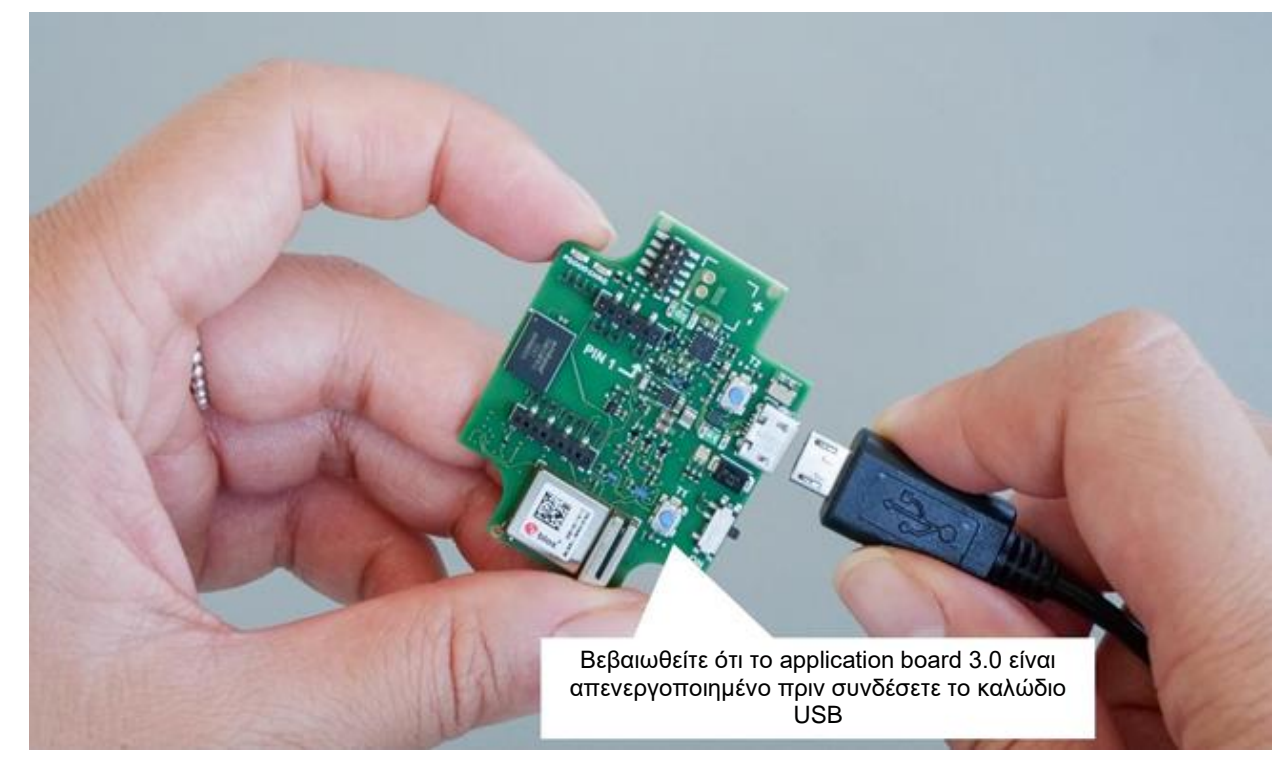

Αριθμός 10: Σύνδεση του καλωδίου USB

# <span id="page-17-0"></span>7.4 Ενεργοποίηση του Application Board 3.0

Για να ενεργοποιήσετε την πλακέτα, σύρετε τον κύριο διακόπτη στη θέση ON

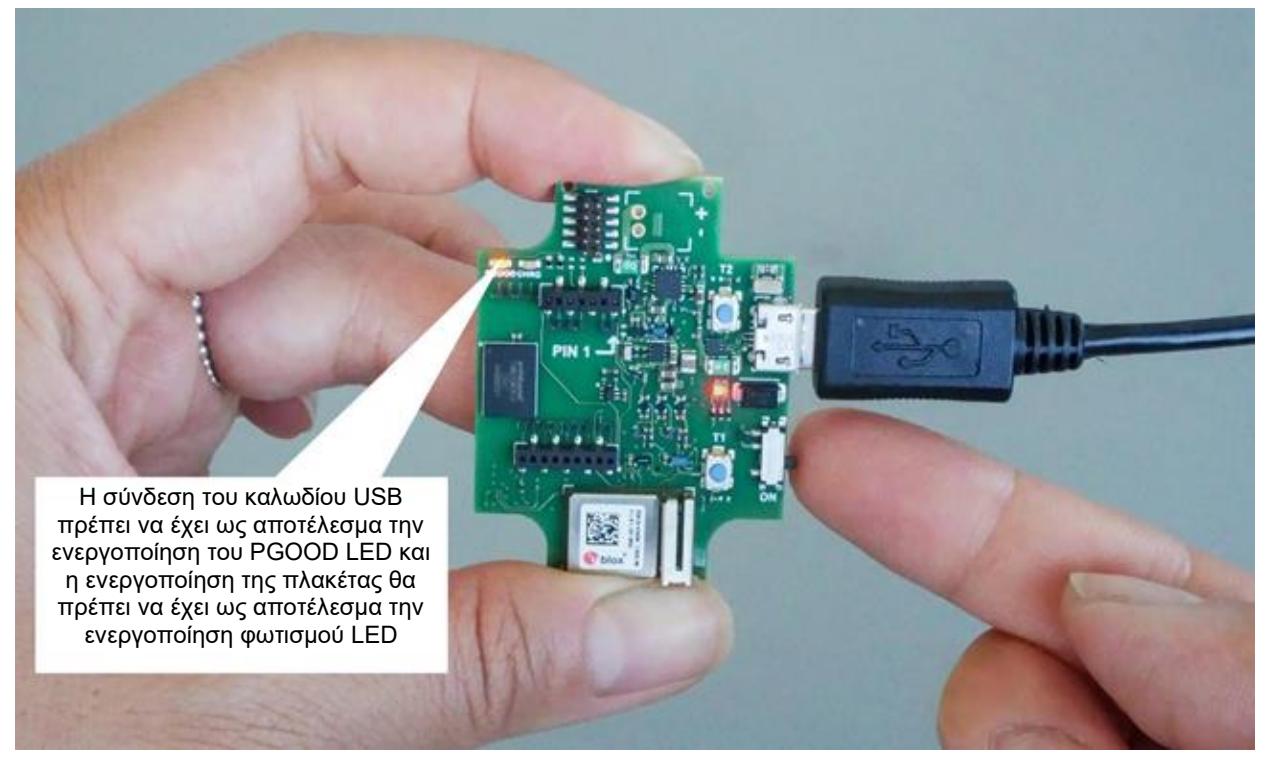

Αριθμός 11: Ενεργοποίηση της Εφαρμογής

# <span id="page-17-2"></span><span id="page-17-1"></span>**7.5 Αφαίρεση του Shuttle Board 3.0**

ΣΜετακινήστε το Shuttle Board 3.0 εμπρός και πίσω για να αφαιρέσετε το Application Board 3.0 Αποφύγετε το συστροφή και τη στροφή γιατί μπορεί να αποσυνδέσετε το βύσμα από το Application Board 3.0.

<span id="page-17-3"></span>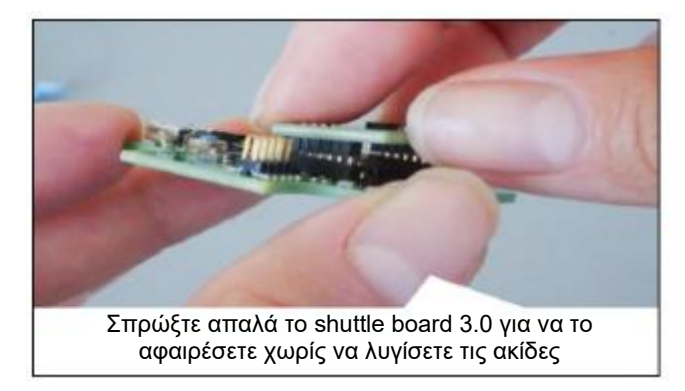

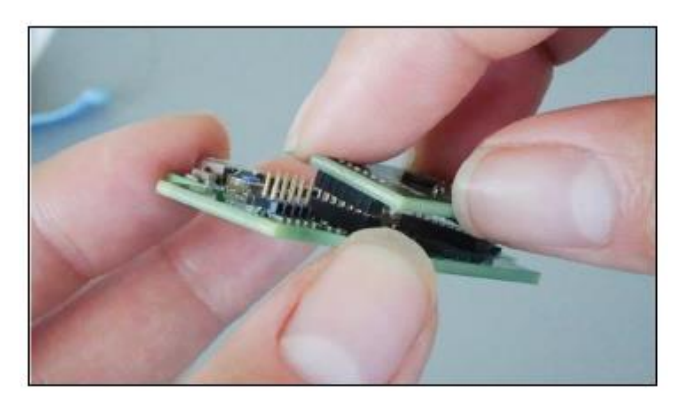

Αριθμός 12: Αφαίρεση του Shuttle Board 3.0

# <span id="page-18-0"></span>**8 Συντήρηση**

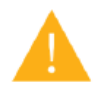

**Προειδοποίηση:** Η βλάβηστα υλικά μπορεί να προκαλέσει κίνδυνο πυρκαγιάς!

Η είσοδος υγρού στη συσκευή μπορεί να προκαλέσει βραχυκύκλωμα και να προκαλέσει βλάβη στη συσκευή. Αυτό θα μπορούσε να προκαλέσει πυρκαγιά, απώλεια δεδομένων και εσφαλμένες μετρήσεις.

# <span id="page-19-0"></span>**9 Περισσότερες Πληροφορίες Σχετικά με το Προϊόν**

Παρακαλούμε βρείτε όλα τα έγγραφα που σχετίζονται με το προϊόν και τους οδηγούς χρήσης στην ιστοσελίδα μας: https://www.bosch-sensortec.com/

## <span id="page-20-0"></span>**10 Ρυθμιστικές και νομικές πληροφορίες σχετικά με το Application Board 3.0**

10.1 Προειδοποιήσεις της Ευρωπαϊκής Ένωσης

<span id="page-20-1"></span>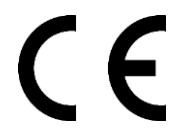

#### **Προειδοποιήσεις της Ευρωπαϊκής Ένωσης για τον ραδιοεξοπλισμό**

Δια του παρόντος, η Bosch GmbH Sensortec δηλώνει ότι ο ραδιοεξοπλισμός τύπου «Application Board 3.0» είναι σε συμμόρφωση με την οδηγία 2014/53 / ΕΕ (Οδηγία για το ραδιοεξοπλισμό). Το πλήρες κείμενο της δήλωσης συμμόρφωσης ΕΕ διατίθεται στη διεύθυνση Διαδικτύου της Bosch Συμμόρφωση) Sensortec.

.

#### **RoHS**

Το Application Board 3.0 πληροί τις απαιτήσεις της Οδηγίας 2011/65 / ΕΕ σχετικά με τον περιορισμό της χρήσης ορισμένων επικίνδυνων ουσιών σε ηλεκτρικό και ηλεκτρονικό εξοπλισμό (Οδηγία RoHS).

Η πιστοποίηση της Ευρωπαϊκής Ένωσης ισχύει μόνο για τις συσκευές Application Board 3.0 με το CE/εκτυπωμένο στο περίβλημα. Ο χρήστης πρέπει να ελέγξει πριν χρησιμοποιήσει το Application Board 3.0 στην Ευρωπαϊκή Ένωση.

#### 10.2 USA: Προειδοποιήσεις FCC

<span id="page-20-2"></span>Η FCC έχει εκδώσει ΑΔΕΙΑ ΕΞΟΠΛΙΣΜΟΥ για τηBosch Sensortec GmbH για το Application Board 3.0 σύμφωνα με τους κανόνες FCC των μερών 15 C με το FCC ID : 2AO4I-APP30.

Σημείωση: Αλλαγές ή τροποποιήσεις που δεν έχουν εγκριθεί ρητά από την Bosch Sensortec GmbH θα μπορούσαν να ακυρώσουν το πιστοποιητικό FCC και ως εκ τούτου την εξουσία του χρήστη να χειριστεί τον εξοπλισμό."

Η ισχύς της ακτινοβολίας εξόδου της συσκευής είναι πολύ πιο κάτω από τα όρια έκθεσης ραδιοσυχνοτήτων της FCC (Federal Communications Commission). Ωστόσο, η συσκευή πρέπει να χρησιμοποιείται με τέτοιο τρόπο ώστε να ελαχιστοποιείται η πιθανότητα ανθρώπινης επαφής κατά τη διάρκεια της κανονικής λειτουργίας.

Η συσκευή συμμορφώνεται με το κανόνα 15 των κανόνων FCC. Η λειτουργία υπόκειται στις ακόλουθες δύο προϋποθέσεις:

- 1) Η συσκευή ενδέχεται να μην προκαλέσει επιβλαβείς παρεμβολές και
- 2) Αυτή η συσκευή πρέπει να δέχεται τυχόν παρεμβολές που λαμβάνονται, συμπεριλαμβανομένων παρεμβολών που μπορεί να προκαλέσουν ανεπιθύμητη λειτουργία.

Αυτός ο εξοπλισμός έχει δοκιμαστεί και έχει βρεθεί ότι συμμορφώνεται με τα όρια για μια ψηφιακή συσκευή κατηγορίας Β, σύμφωνα με το μέρος 15 των κανόνων FCC. Αυτά τα όρια έχουν σχεδιαστεί για να παρέχουν εύλογη προστασία από επιβλαβείς παρεμβολές σε οικιακή εγκατάσταση. Αυτός ο εξοπλισμός παράγει, χρησιμοποιεί και μπορεί να εκπέμψει ενέργεια ραδιοσυχνοτήτων και, εάν δεν εγκατασταθεί και χρησιμοποιηθεί σύμφωνα με τις οδηγίες, μπορεί να προκαλέσει επιβλαβείς παρεμβολές στις ραδιοεπικοινωνίες. Ωστόσο, δεν υπάρχει εγγύηση ότι δεν θα υπάρξουν παρεμβολές σε μια συγκεκριμένη εγκατάσταση. Εάν αυτός ο εξοπλισμός προκαλεί επιβλαβείς παρεμβολές στη λήψη ραδιοφώνου ή τηλεόρασης, η οποία μπορεί να προσδιοριστεί απενεργοποιώντας και ενεργοποιώντας τον εξοπλισμό, ο χρήστης ενθαρρύνεται να προσπαθήσει να διορθώσει την παρεμβολή με ένα ή περισσότερα από τα ακόλουθα μέτρα:

- Επαναπροσανατολίστε ή επανατοποθετήστε την κεραία λήψης.
- Αυξήστε το κενό μεταξύ του εξοπλισμού και του δέκτη.
- Συνδέστε τον εξοπλισμό σε πρίζα, σε κύκλωμα διαφορετικό από αυτό στο οποίο είναι συνδεδεμένος ο δέκτης.
- Συμβουλευτείτε τον αντιπρόσωπο ή έναν έμπειρο τεχνικό ραδιοφώνου / τηλεόρασης για βοήθεια.

Η χρήση του Application Board 3.0 υπόκειται σε επικύρωση και παρατήρηση του τοπικού νομικού κανονισμού από τον πελάτη. Για πληροφορίες σχετικά με άλλες πιστοποιήσεις - οι οποίες σταδιακά ενδέχεται να εκδίδονται με την πάροδο του χρόνου - παρακαλούμε επικοινωνήστε με την υποστήριξη του Application Board 3.0 στη διεύθυνση contact@boschsensortec.com

## 10.3 Καναδάς: Εξαίρεση άδειας ISED

<span id="page-21-0"></span>Αυτή η συσκευή περιέχει πομπούς / δέκτες που απαλλάσσονται από άδεια χρήσης και συμμορφώνονται με το με την εξαίρεση άδειας RSS (Καινοτομίας, Επιστήμης και Οικονομικής Ανάπτυξης) του Καναδά. Η λειτουργία υπόκειται στις ακόλουθες δύο προϋποθέσεις:

(1) Αυτή η συσκευή δεν μπορεί να προκαλέσει παρεμβολές; και

(2) Αυτή η συσκευή πρέπει να δέχεται τυχόν παρεμβολές, συμπεριλαμβανομένων παρεμβολών που μπορεί να προκαλέσουν ανεπιθύμητη λειτουργία της συσκευής.

Πρόσθετες πληροφορίες: CAN ICES-003(B)/NMB-003(B) IC:26413-APP30

Αυτή η συσκευή περιέχει πομπούς / δέκτες που απαλλάσσονται από άδεια χρήσης και συμμορφώνονται με το με την εξαίρεση άδειας RSS (Καινοτομίας, Επιστήμης και Οικονομικής Ανάπτυξης) του Καναδά. Η λειτουργία υπόκειται στις ακόλουθες δύο προϋποθέσεις:

(1) Αυτή η συσκευή δεν μπορεί να προκαλέσει παρεμβολές;

(2) Αυτή η συσκευή πρέπει να δέχεται τυχόν παρεμβολές, συμπεριλαμβανομένων παρεμβολών που μπορεί να προκαλέσουν ανεπιθύμητη λειτουργία της συσκευής.

#### 10.4 Bluetooth

<span id="page-21-2"></span><span id="page-21-1"></span>Το Application Board 3.0 υποστηρίζει το Bluetooth 5.0.

#### 10.5 Απόρριψη

Η μονάδα, τα αξεσουάρ και οι συσκευασίες πρέπει να ταξινομούνται για ανακύκλωση φιλική προς το περιβάλλον. Μην απορρίπτετε τη συσκευή σε οικιακά και βιομηχανικά απόβλητα!

Σύμφωνα με την Ευρωπαϊκή Οδηγία 2012/19 / ΕΕ, οι ηλεκτρικές και ηλεκτρονικές συσκευές που δεν μπορούν πλέον να χρησιμοποιηθούν πρέπει να συλλέγονται ξεχωριστά και να απορρίπτονται με περιβαλλοντικά ορθό τρόπο.

## 10.6 Περιορισμοί χρήσης

<span id="page-21-3"></span>Το Application Board 3.0 έχει αναπτυχθεί μόνο για επαγγελματική χρήση.

Τα προϊόντα της Bosch Sensortec έχουν αναπτυχθεί για τη βιομηχανία καταναλωτικών αγαθών. Μπορούν να χρησιμοποιηθούν μόνο εντός των παραμέτρων αυτού του δελτίου δεδομένων προϊόντος. Δεν είναι κατάλληλα για χρήση σε συστήματα που υποστηρίζουν τη ζωή ή είναι κρίσιμα για την ασφάλεια. Τα κρίσιμα για την ασφάλεια συστήματα είναι εκείνα για οποία μια δυσλειτουργία αναμένεται να οδηγήσει σε σωματική βλάβη, θάνατο ή σοβαρή υλική ζημία. Επιπλέον, δεν πρέπει να χρησιμοποιούνται άμεσα ή έμμεσα για στρατιωτικούς σκοπούς (συμπεριλαμβανομένων, ενδεικτικά, των πυρηνικών, χημικών ή βιολογικών πολλαπλασιαστικών όπλων ή για την ανάπτυξη τεχνολογίας πυραύλων), πυρηνικής ενέργειας, βαθέων υδάτων ή διαστημικών εφαρμογών (συμπεριλαμβανομένης αλλά χωρίς περιορισμό της δορυφορικής τεχνολογίας).

Τα προϊόντα της Bosch Sensortec διατίθενται βάσει των νομικών και κανονιστικών απαιτήσεων που σχετίζονται με BE, BG, DK, DE, EE, FI, FR, GR, IE, IT, HR, LV, LT, LU, MT, NL, AT, PL, PT, RO, SE, SK, SI, ES, CZ, HU, CY, US, CN, JP, KR, TW. Εάν χρειάζεστε περισσότερες πληροφορίες ή έχετε περαιτέρω απαιτήσεις, επικοινωνήστε με την τοπικό αντιπρόσωπο πωλήσεων.

Η χρήση προϊόντων Bosch Sensortec γίνεται με ρίσκο και ευθύνη του χρήστη.

## **Παραδείγματα Εφαρμογής και υποδείξεις**

Όσον αφορά τα παραδείγματα ή τις υποδείξεις που δίνονται εδώ, τυχόν τυπικές τιμές που αναφέρονται στο παρόν ή / και οποιεσδήποτε πληροφορίες σχετικά με την εφαρμογή της συσκευής, η Bosch Sensortec αποποιείται οποιασδήποτε και όλων των εγγυήσεων και υποχρεώσεων οποιουδήποτε είδους, συμπεριλαμβανομένων, χωρίς περιορισμούς, εγγυήσεων μη παραβίασης σε δικαιώματα πνευματικής ιδιοκτησίας ή πνευματικά δικαιώματα οποιουδήποτε τρίτου μέρους. Οι πληροφορίες που παρέχονται στο παρόν έγγραφο δεν πρέπει σε καμία περίπτωση να θεωρηθούν ως εγγύηση για τις συνθήκες ή τα χαρακτηριστικά. Παρέχονται μόνο για ενδεικτικούς σκοπούς και δεν έχει πραγματοποιηθεί αξιολόγηση σχετικά με την παραβίαση δικαιωμάτων πνευματικής ιδιοκτησίας ή πνευματικών δικαιωμάτων ή σχετικά με τη λειτουργικότητα, την απόδοση ή τα σφάλματα.

# <span id="page-22-0"></span>**11 Ιστορικό εγγράφου και τροποποίηση**

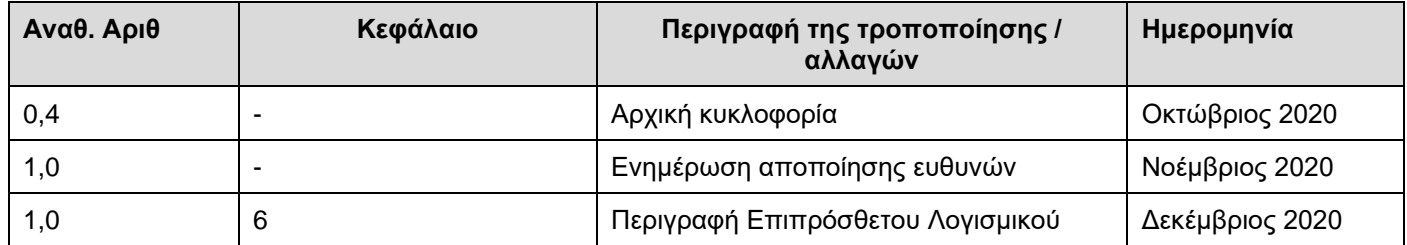

## **Bosch Sensortec GmbH**

Gerhard-Kindler-Strasse 9 72770 Reutlingen / Γερμανία

contact@bosch-sensortec.com www.bosch-sensortec.com

Διατηρούνται οι τροποποιήσεις Οι αρχικές προδιαγραφές ενδέχεται να αλλάξουν χωρίς προειδοποίηση Αριθμός Εγγράφου: BST-DHW-AN008-00